## **VE 2.0 Quick Reference Guide**

Starting VE

ve filename

Begin typing – VE defaults
to text insertion mode

VE Modes

Insert (default) Format Text
Overwrite FSC-W W

ESC-w Wrap paragraph
Esc-o, w Enable on-the-fly
text wrapping

**Edit Multiple Files** 

Esc-e Edit command f Edit named file n Edit new file

m Menu of open files+ Move to next open file

= Move to next open file

Moving Around

Command

Home Move to start of line End Move to end of line

Cursor Keys Move one row or column
Page Up/Dn Move one screen up/down

Esc-j, l Jump to line number

Esc-z Move line to top of screen

Repeat Last Command

F1 Repeat last command Esc-a Repeat last command

Repeat Command "n" Times

Esc-n command: repeat "n" times Esc-\* command: repeat until done

Find Text

Esc-f Find text patterns F5 Find text patterns

**Function Keys** 

F1 Again. Repeat last command F2 Block. Define, operate on blocks

F3 Unassigned

F4 Jump. Jump to start, end, line number

F5 Find. Find text pattern

F6 Replace. Replace text pattern with another

F7 Paste. Paste last copied line/block

F8 Edit. Edit more or new files, switch files

F9 Delete Line. Kill the current line F10 Delete Right. Delete to end of line

F11 Update. Save file, return to editing

F12 Quit. Save/Save As/Discard/Quit VE

ESC-{ Move to start of paragraph ESC-} Move to end of paragraph

2.0

ALT-Cur Left Move to start of word ALT-Cur Right Move to end of word

ALT-PgUp Move to start of file ALT-PgDn Move to end of file

**Delete Text** 

Del Delete char under cursor Rubout Delete char to left of cursor

ALT-Del Delete word
F9 Delete Line

F10 Delete to end of line

Find and Replace Text

Esc-r Find, replace text patterns F6 Find, replace text patterns

-v Verify; prompt each replacement (append "-v" to replace pattern)

Break/Join Lines

Enter Break line into two at cursor
Del End, Delete joins two lines
Rubout Home, Rubout joins two lines

Copy, Paste, Delete, Move Lines

Esc-b, b Copy current line
Esc-b, d Delete current line (copies first)
Esc-b, g Get/Paste copied/deleted lines
F7 Paste copied/deleted lines
F9 Kill current line (not copied)

# **VE 2.0 Quick Reference Guide**

| Esc-b   | Block command                      |
|---------|------------------------------------|
| Markers | Interactively define block         |
| С       | Copy block to buffer               |
| a       | Append block to block              |
| d       | Delete block (copies to buffer)    |
| g       | Paste Block Buffer lines into file |
| S       | Save block or buffer to file       |
| r       | Read file into buffer, paste it    |

Work with Line Blocks

### Macros

| Esc-m | Macro command           |
|-------|-------------------------|
| С     | Create macro            |
| S     | Stop macro creation     |
| 1     | List all defined macros |
| e     | Execute Macro           |
| Χ     | eXecute Macro           |
| d     | Delete macro            |
| S     | Save macro to file      |
| r     | Read macro from file    |

Esc-x eXecute Macro

At startup, VE automatically executes any macro found at c:\ve.mac.

#### **VE Options**

| Esc-o | Options command            |    |
|-------|----------------------------|----|
| t     | Set Tab, tabstop options   |    |
| a     | Set auto-indent options    |    |
| W     | Enable/Disable Text Wrappi | ng |

#### Miscellaneous Commands

| Esc-v | Redraw screen |
|-------|---------------|
| ESC-s | VE status     |

#### Save Your Work and/or Quit VE

|       | <u>,                                      </u> |
|-------|------------------------------------------------|
| F11   | Save file to disk                              |
| Esc-q | Quit command                                   |
| S     | Save file, discard/move/quit                   |
| d     | Discard file, move/quit                        |
| a     | Discard all files, quit                        |
| W     | Write file out w/ new name                     |
| CTL-f | Force Quit (if VE seems stuck)                 |

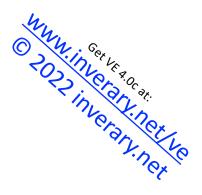